# **TouchNet View for Students**

- Top Tool Bar gives options for students
- Student can view full amount
- Bottom shows term balances

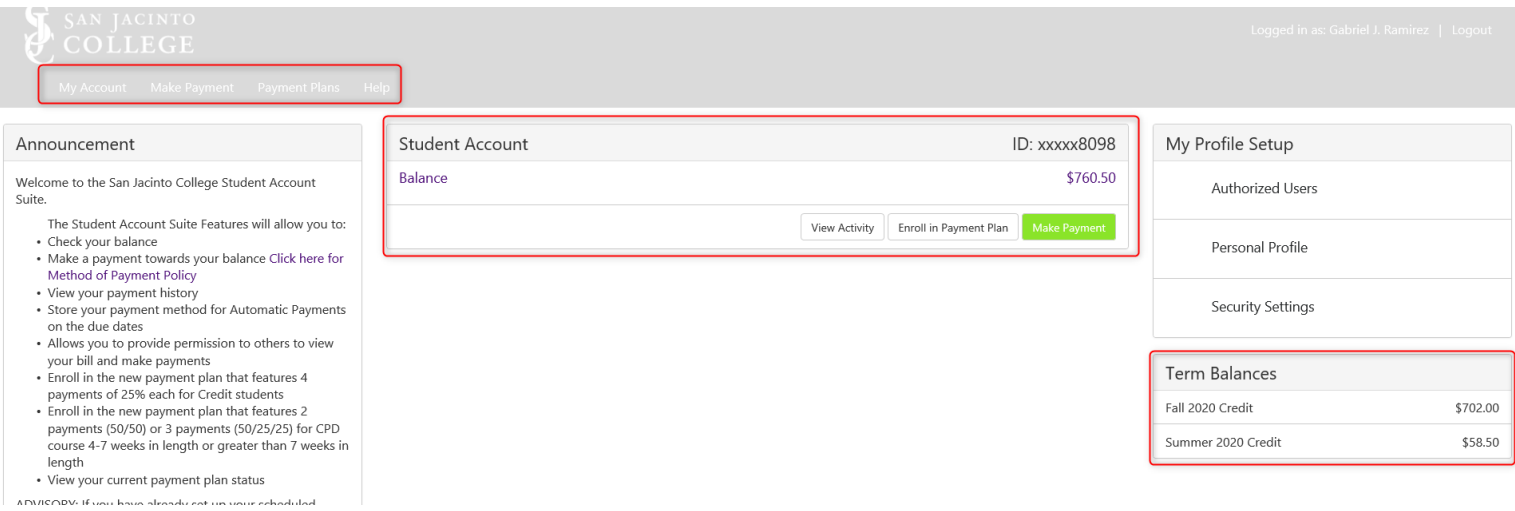

If the student selects the green button "Make Payment", they have options

- Current Account Balance Pay Full Balance (includes Fall and Summer)
- Pay by Term They can click on what they are needing to pay.

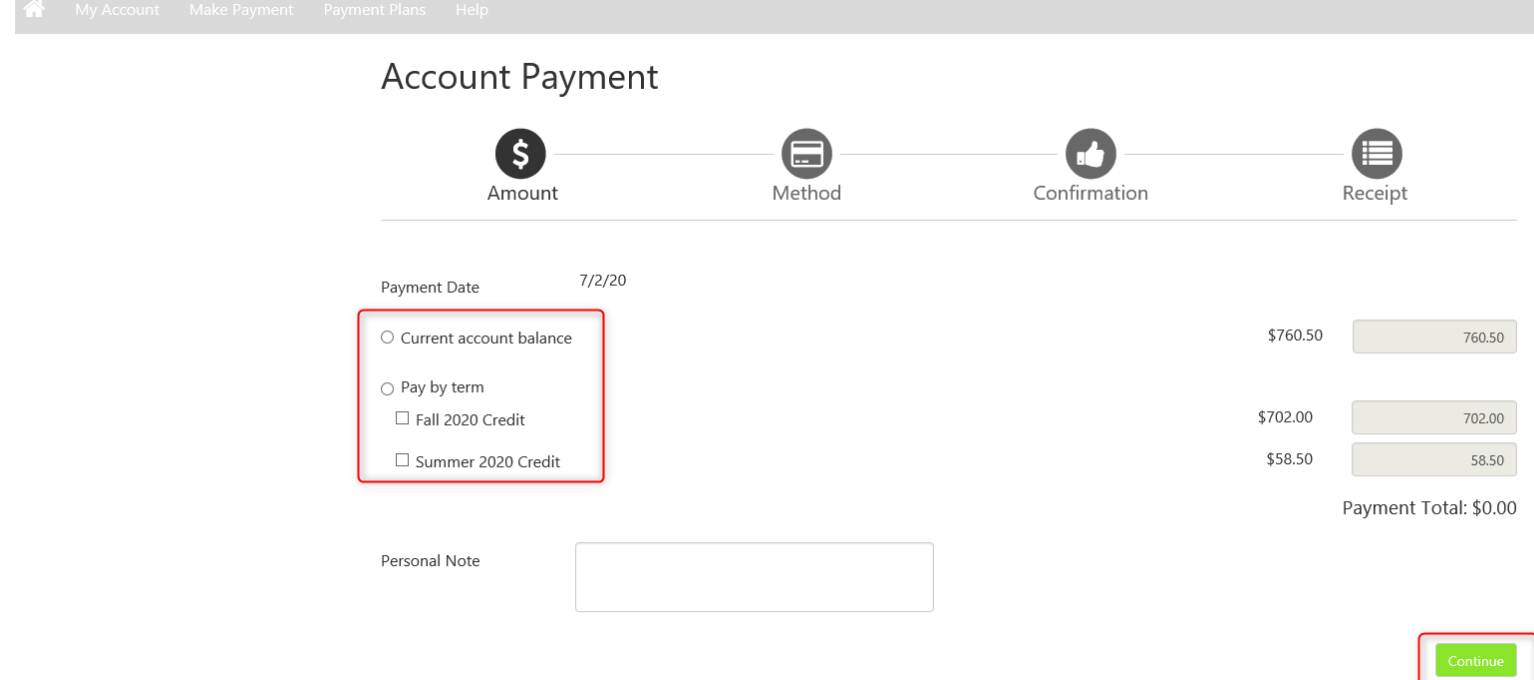

Student is loaded to the payment processing portion and they enter payment method and they've completed their payment

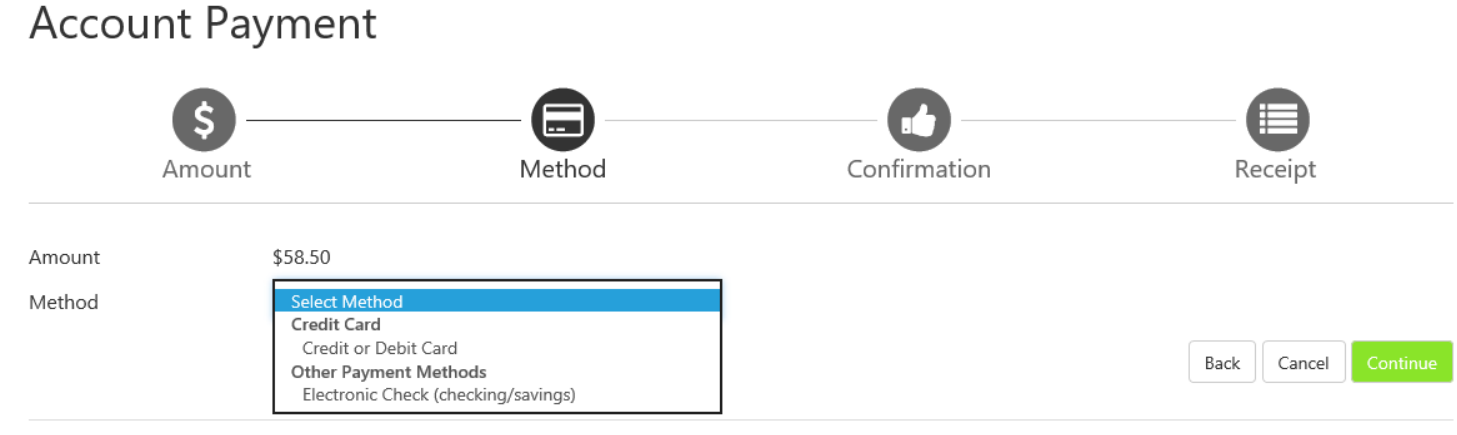

Electronic Check - Payments can be made from a personal checking or savings account.

Debit and Credit Card - We accept the following credit and debit cards.

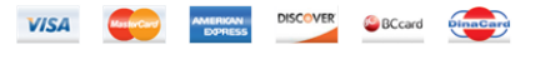

## Payment Plans

Students desiring to enroll in the payment plan, can select the Payment Plan at the top toolbar and select Enroll

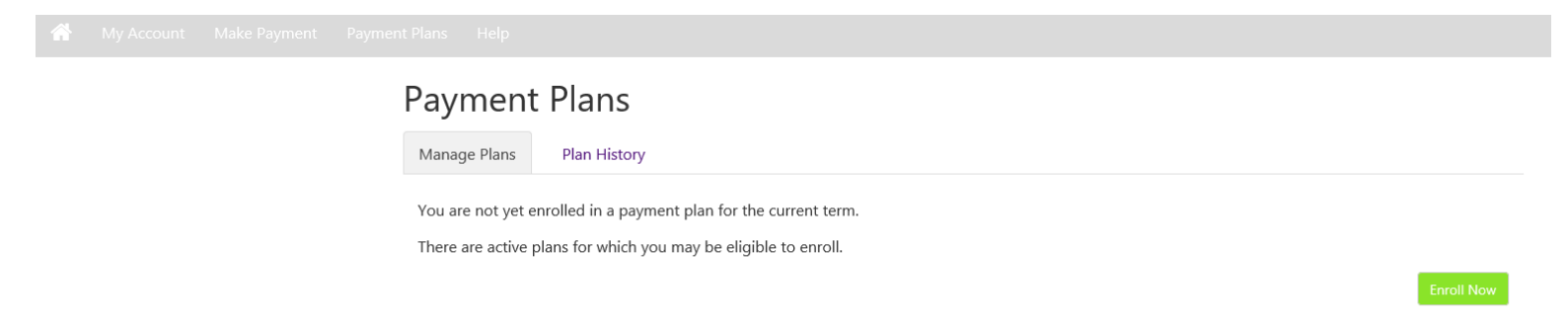

Select the proper term and review the plan information and press select. They can view the plan details and then continue

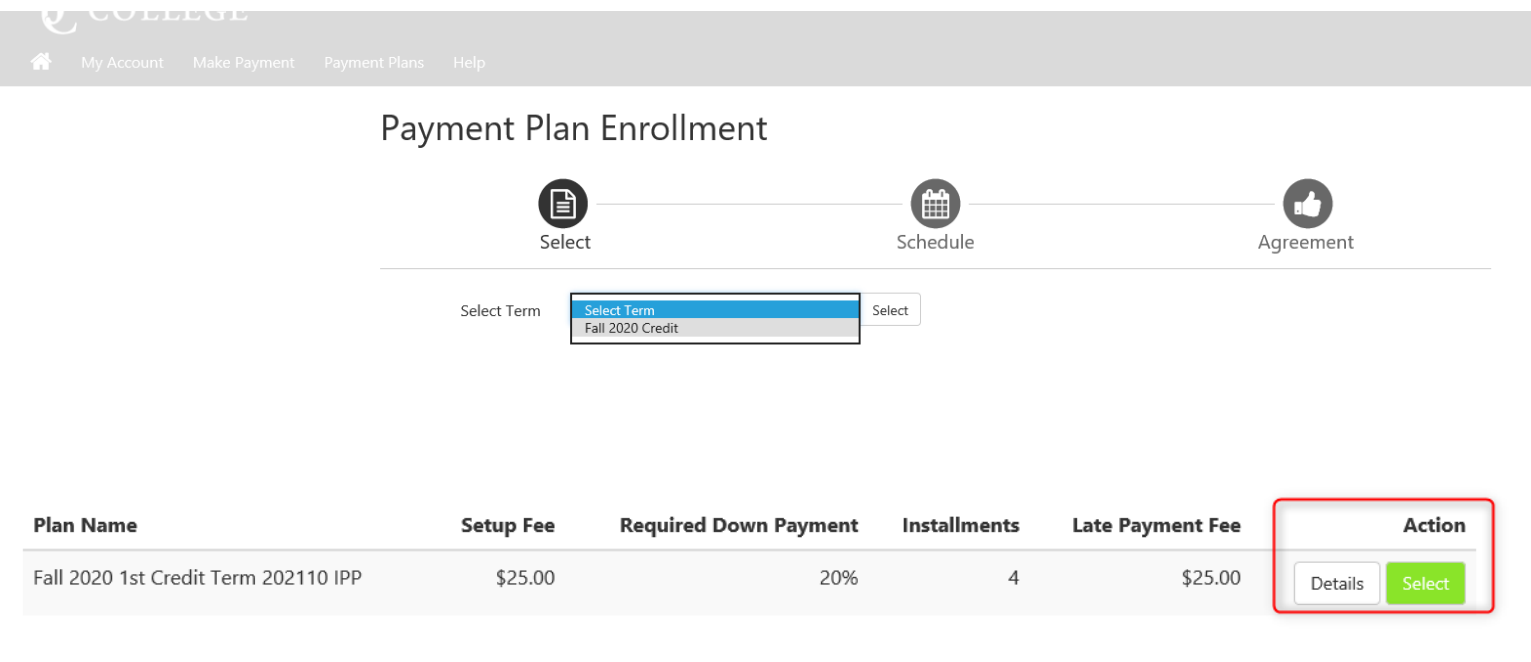

Once in the Payment Plan, the top information in yellow is the plan details. Then we have in the red box, eligible charges and/or credits. On the Payment Schedule is where the student needs to pay close attention to the Amount Paid, this is where the dual credit amount will be applied by payment plan due dates. So for below example, the students DC exemption covered the down payment, 1<sup>st</sup> and 2<sup>nd</sup> payment and a part of the 3<sup>rd</sup> payment, so they will only have to pay \$60.50 of the October payment. It has on there Zero for amount due Now.

# Fall 2020 1st Credit Term 202110 IPP

Please review your payment schedule carefully before completing your enrollment. Also, please note that amounts listed on this page may include account activity that is more recent than any billing statement you might have received. In the Account Activity page, you can review all recent charges and credits to your account.

0.00

#### **Plan Description**

This is a 4 Installment Payment Plan including a \$25 nonrefundable service fee.

Down payment is 20% of total Tuition and Fees due at the time of setup.

### **Eligible Charges and Credits**

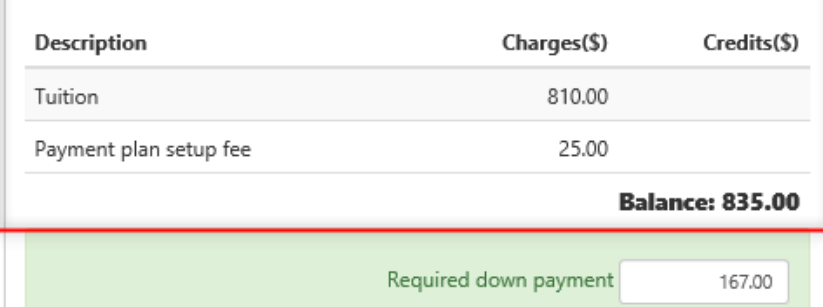

Additional down payment

#### Payment Schedule

The payment plan schedule provided below only includes charges and credits that are eligible for the payment plan. Any additional amounts owed as reflected below will need to paid separately. You may make a payment toward the amount not included in the plan after enrolling in the plan.

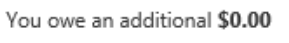

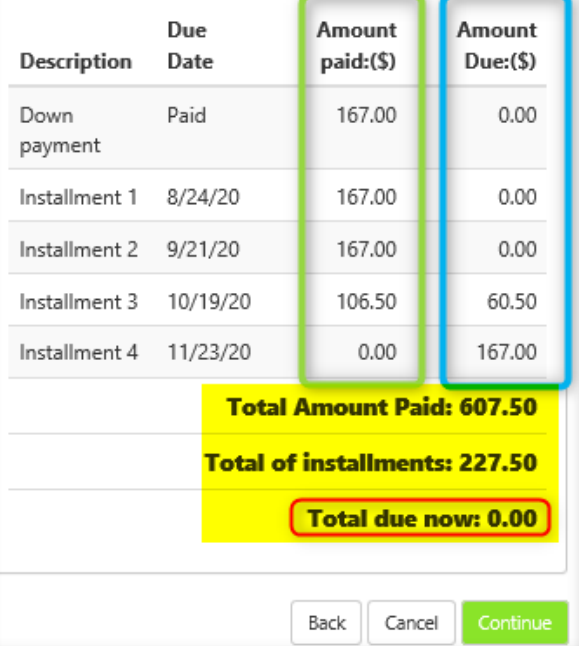

This will take the student to the payment page. The student needs to pay close attention on here, as this tell them student this requires scheduled payments and the payment method they select will be used for any future payments.

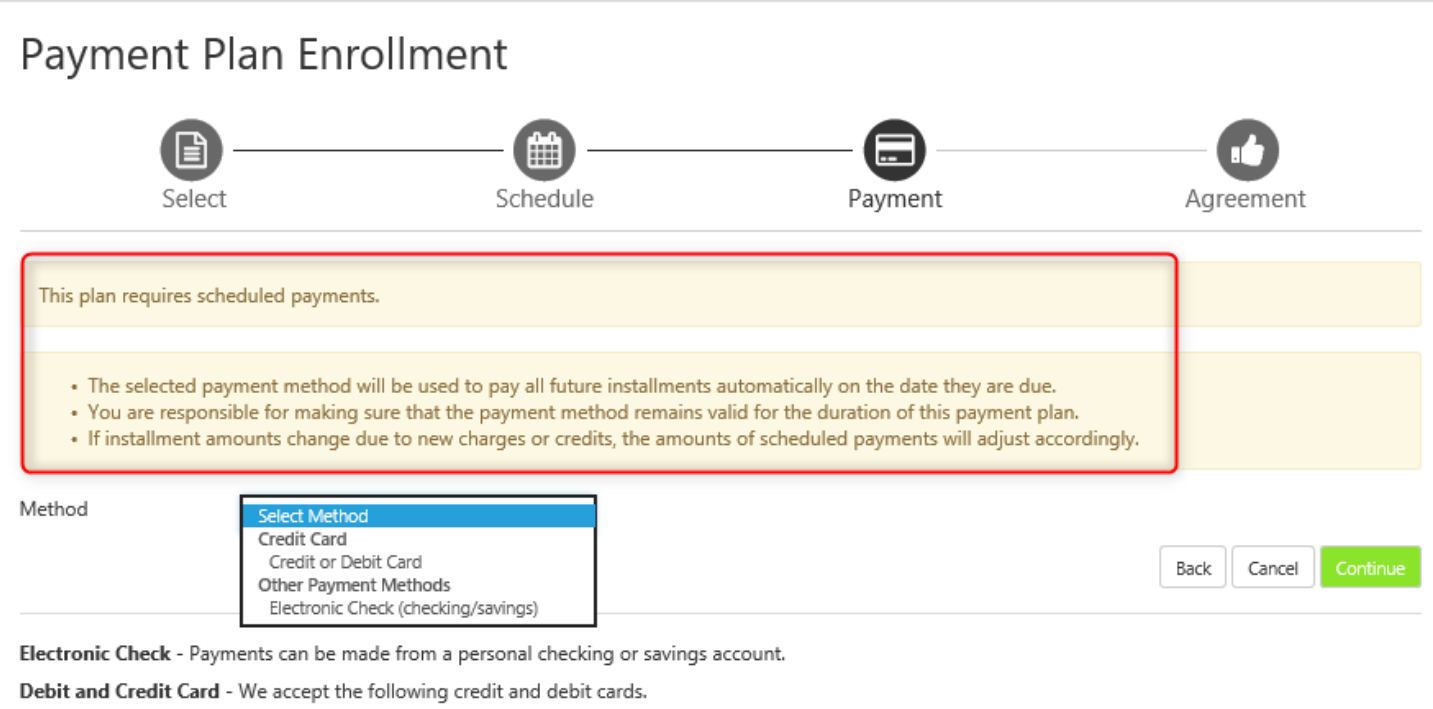

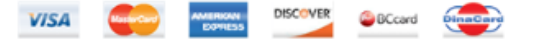

Once the student completes the payment, they are officially enrolled in the payment plan.